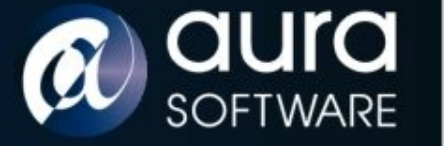

### Netscreen of the Dead Developing a Trojaned Firmware for Juniper Netscreen

#### Appliances

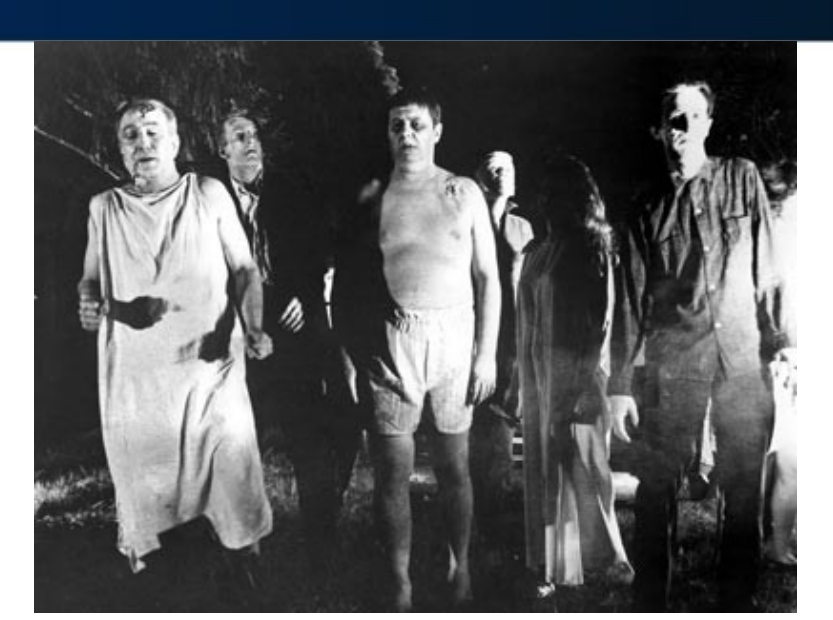

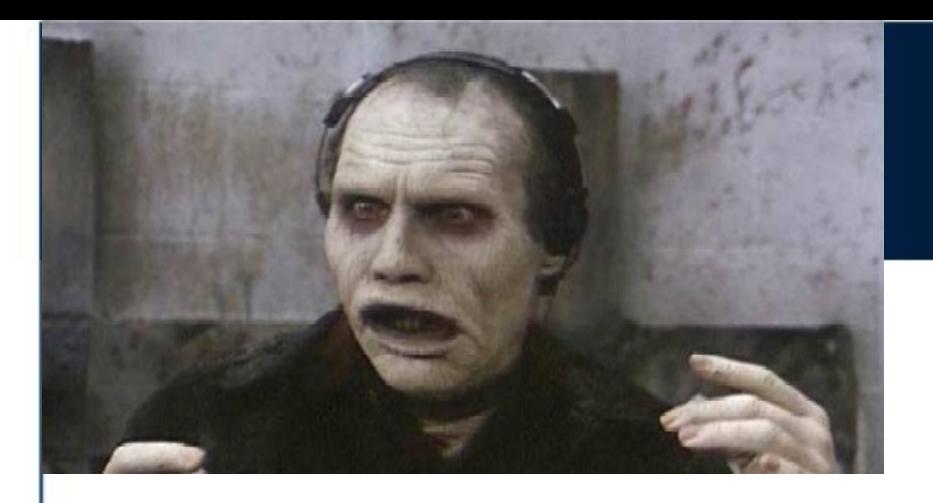

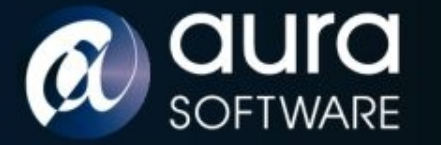

#### **Cast**

**SECURITY** 

Graeme Neilson

Security Consultant Aura Software Security

graeme@aurasoftwaresecurity.co.nz

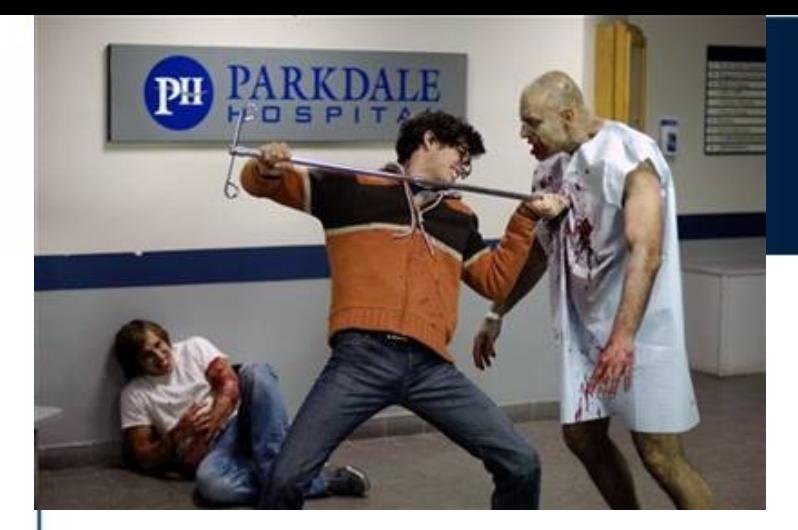

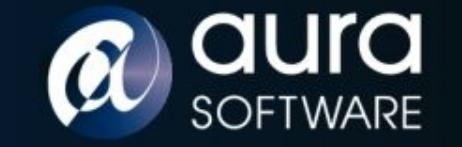

## **Trailer**

**SECURITY** 

- What if a core network security device was compromised?
	- an attacker has exploited a vulnerability
	- malicious appliance supplier
	- malicious third party support
	- malicious employee
- This is a POST EXPLOIT, SERIAL CONSOLE or MITM attack.
- Goal is hidden root control of the appliance.
	- Discuss reversing and modifying the firmware code
	- Demo a zombied Netscreen

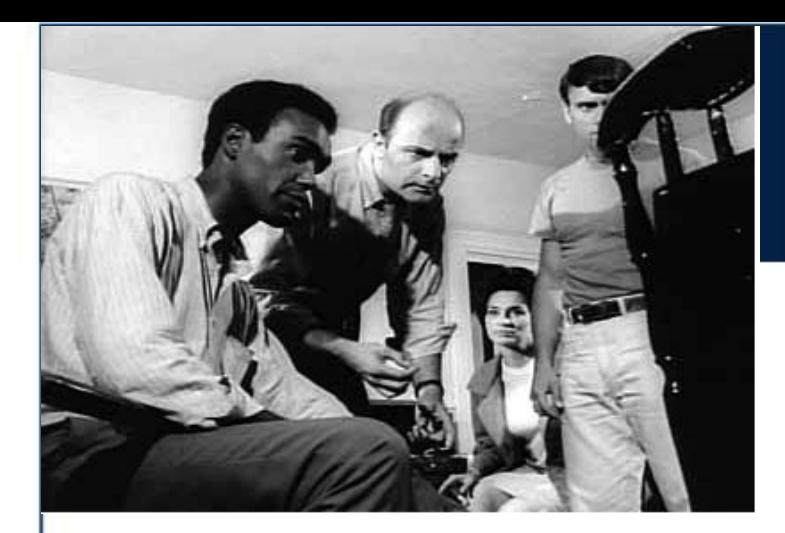

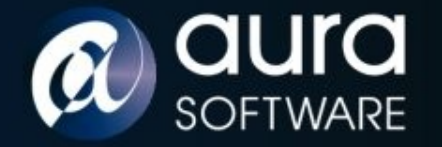

# Opening Scene

Netscreens are manufactured by Juniper Inc

- All in one Firewall, VPN, Router security appliance.
- SME to Datacentre scale (NS5XP NS5000).
- Common Criteria and FIPS certified.
- Run a closed source, real time OS called ScreenOS.
- ScreenOS is supplied as a binary firmware 'blob'.

NS5XT Model:

- PowerPC 405 GP RISC processor 64MB Flash
- Serial console, Telnet, SSH, HTTP/HTTPS admin interfaces

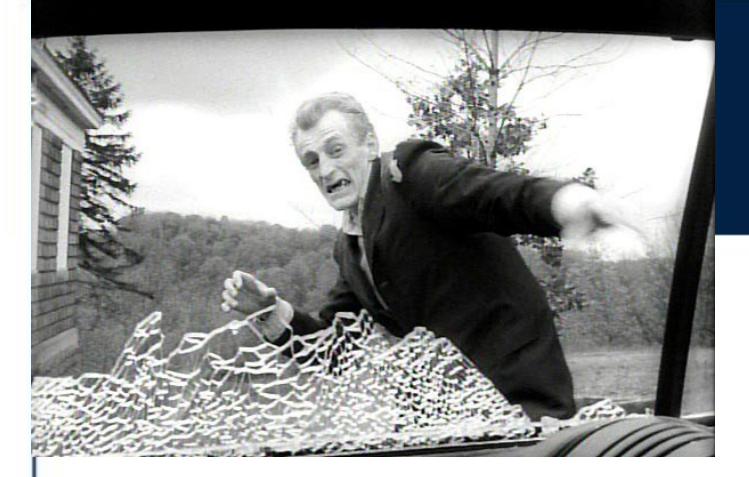

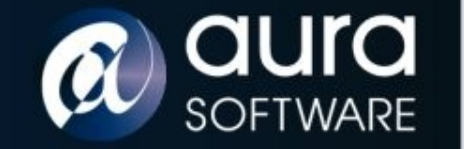

## Attack

Attacking firmware - two vectors of attack:

- Live evisceration: debugging with remote GDB debugger over serial line
- Feeding on the remains: dead listing / static binary analysis using disassembler and hex editor

PowerPC architecture

- fixed instruction size of 4 bytes
- flat memory model
- 32 GP registers, no explicit stack, link register
- IBM PPC405 Embedded Processor Core User Manual

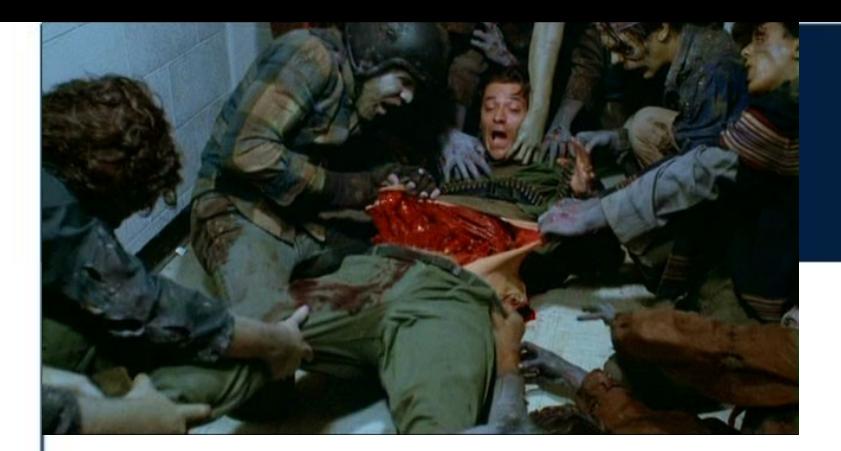

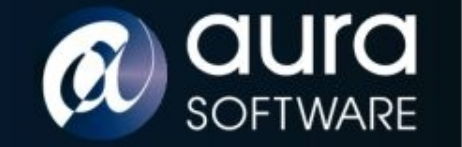

## Live Evisceration

- Embedded Linux Development Kit has GDB compiled for PowerPC 405 processor
- No source so create custom. gdbinit for PPC registers and 'stack' to provide 'SoftICE' like context on breaks.
- Network connection to the Netscreen and run: set gdb enable
- Connect remote gdb via serial console

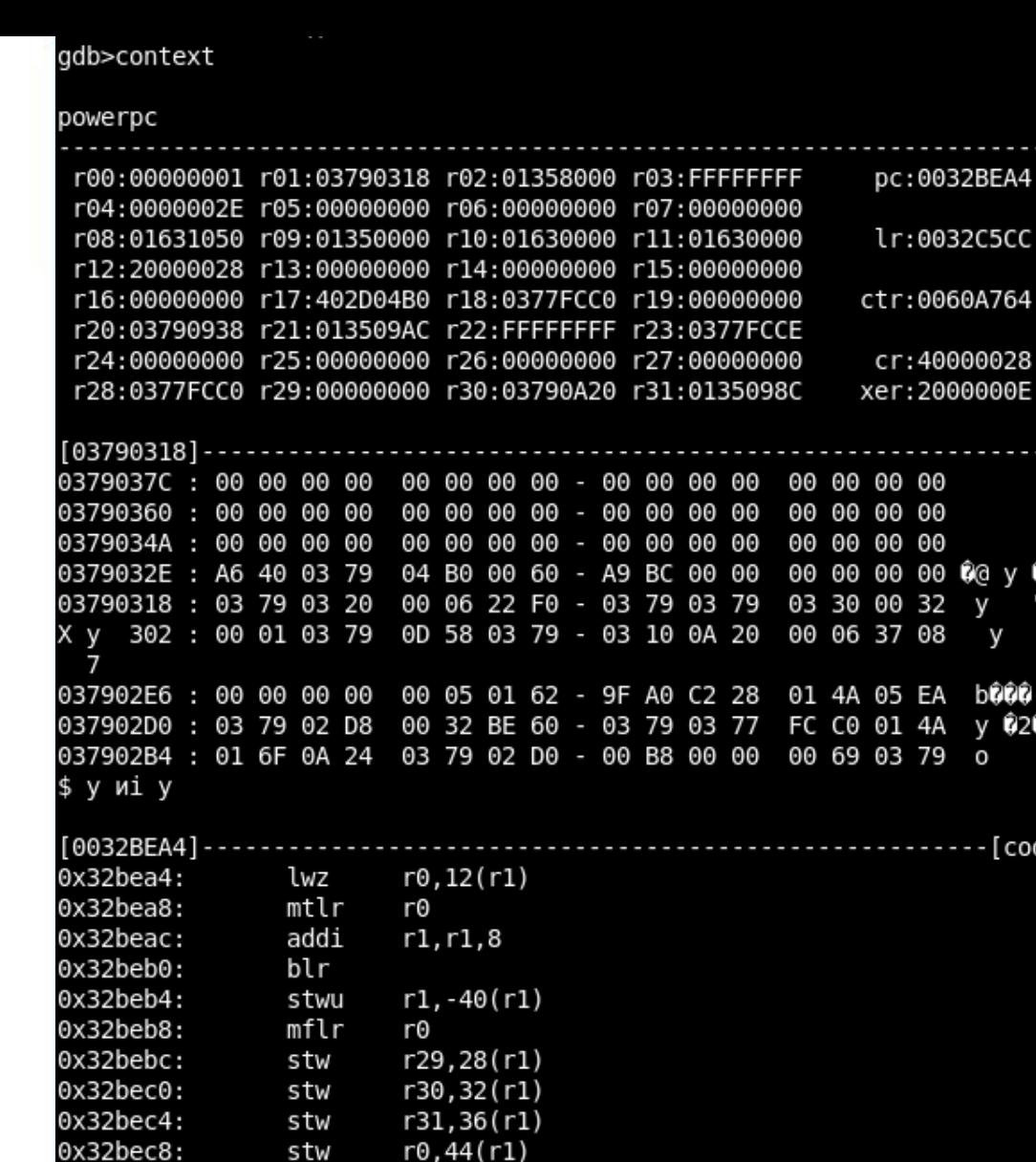

 $r0,44(r1)$ 

r0, -13800 (r9)

r31, r3

r9,322

0x32bef0

r3,196

r0,0

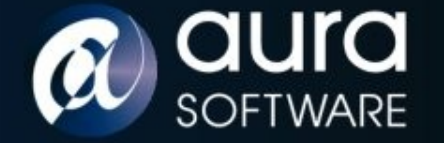

**SECURITY** 

• Worked:

 $-[regs]$ 

 $---[stack]$ 

O`OO

v

E )999c **020** y w

[code]

"Û y y 02

- Memory dumps
- Query memory addresses
- Didn't work:
	- Breakpoints
	- Single stepping

gdb>

0x32becc:

0x32bed0:

0x32bed4:

0x32bed8:

0x32bedc:

 $\bigcap$  0x32bee0:

stw

lis

lwz

cmpwi

beq-

lis

mr

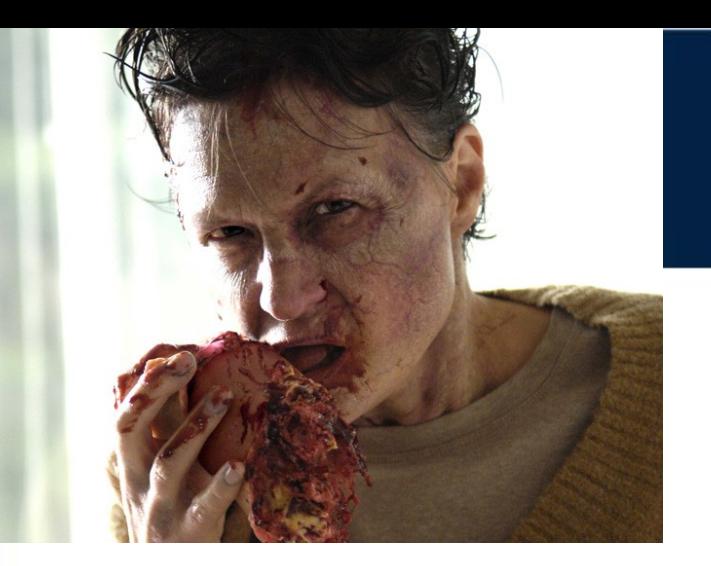

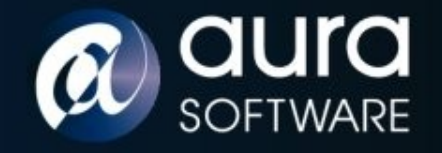

## Feeding on the Remains

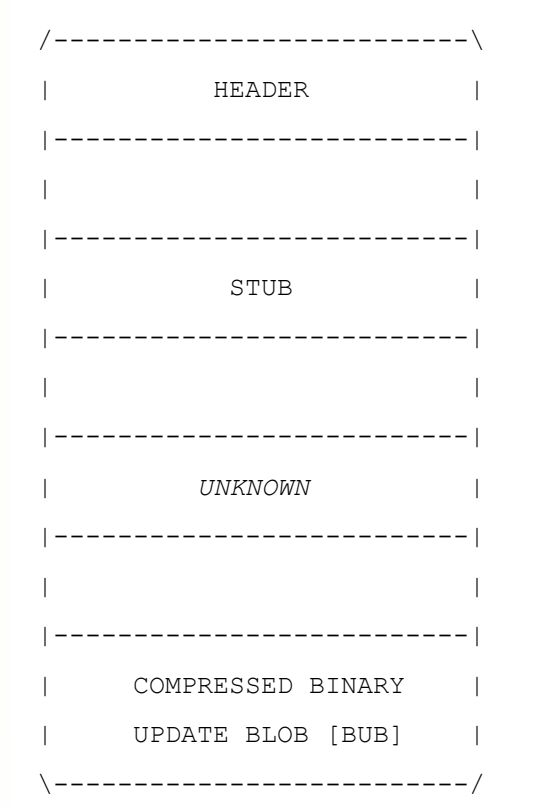

- Compared many different versions of ScreenOS firmware.
- Revealed a 4 section structure
- Header:

 **sig sysinfo 00000000: EE16BA81 00110A12 00000020 02860000 00000010: 004E6016 15100050 29808000 C72C15F7 size checksum**

size = compressed image size – 79 bytes sysinfo = 00, platform, cpu, version

- Stub contains strings relating to LZMA compression algorithm.
- Compressed Binary Update Blob (Bub) also has a header.

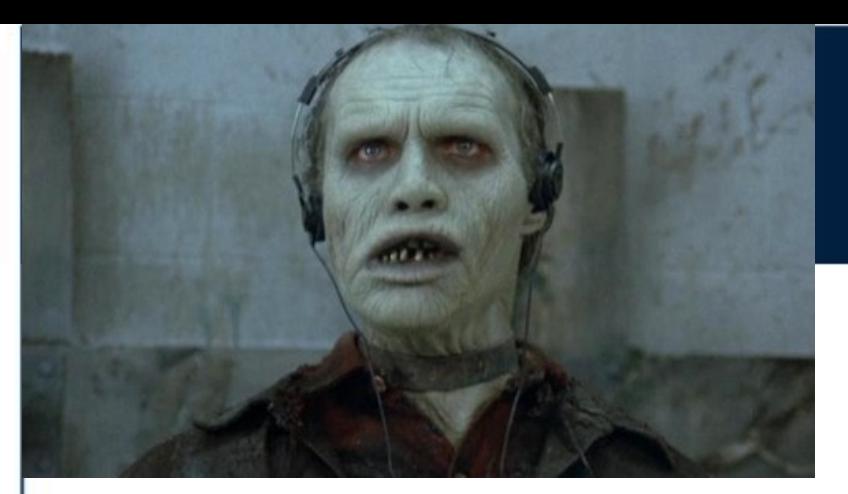

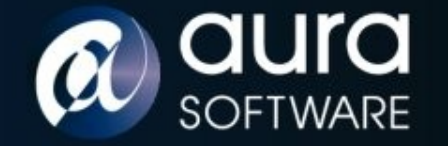

### Bub

**SECURITY** 

- The header of the Bub appears to be a customised LZMA header.
- Comparative analysis again of different Bub headers.
- The standard LZMA header has 3 fields:

*options***,** *dictionary\_size, uncompressed\_size*

• 'Bub' header has 3 fields:

*signature bytes, options, dictionary\_size*

00012BF0: 00000000 00000000 00000000 00000000 00012C00: **01440598 5D002000 0000**7705 92C63DFC 00012C10: 07046E0E 343AA6F1 899098E8 8EDAFDA8

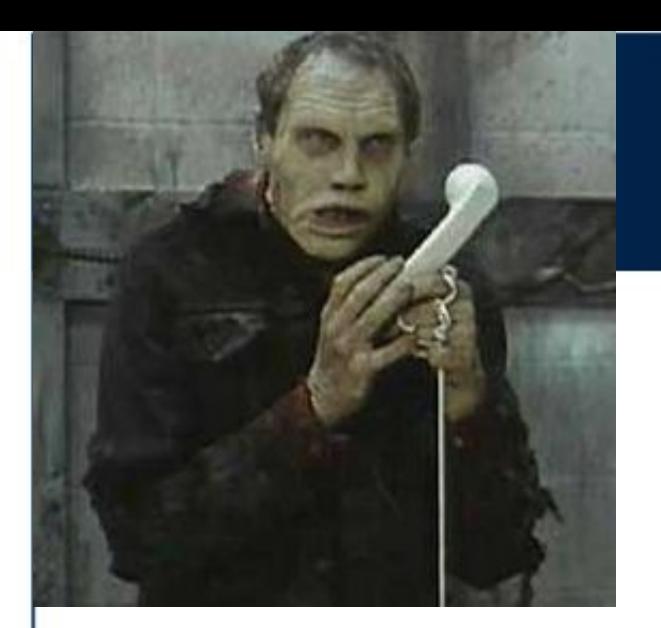

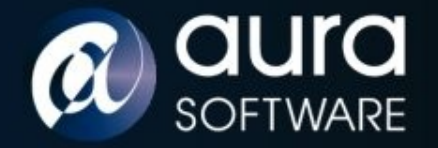

# Bub Can Change

. Uncompress Bub

- Cut out the Bub from firmware file.
- Insert an uncompressed size field of value -1 == unknown size
- Modify the dictionary size from 0x00200000 to 0x00008000
- Then we can decompress the Bub using freely available LZMA utilities

#### Compress Bub

- Compress the binary with standard LZMA utilities.
- Modify the dictionary size field from 0x00002000 to 0x00200000.
- Delete the uncompressed size field of 8 bytes.
- Insert new Bub into firmware file replacing original compressed blob.

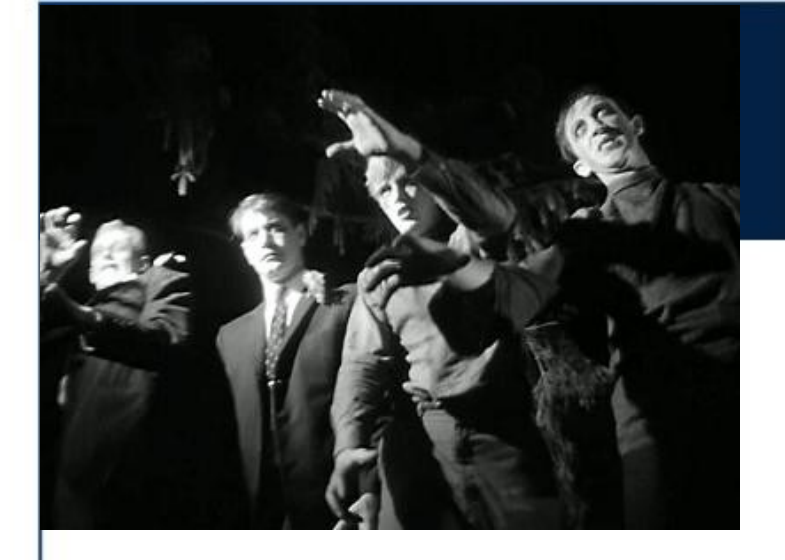

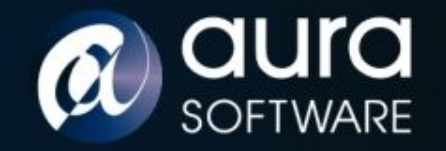

## Night of the Living Netscreen

- Cut out the compressed Bub section of the image.
- Uncompress the Bub.
- Modify the resulting binary to add or change code and / or data.
- Re-compress the modified binary into a new Bub.
- Prepend the original firmware header to the modified Bub.
- Upload the modified firmware over serial = SUCCESS.
- Upload the modified firmware over network = FAILED.

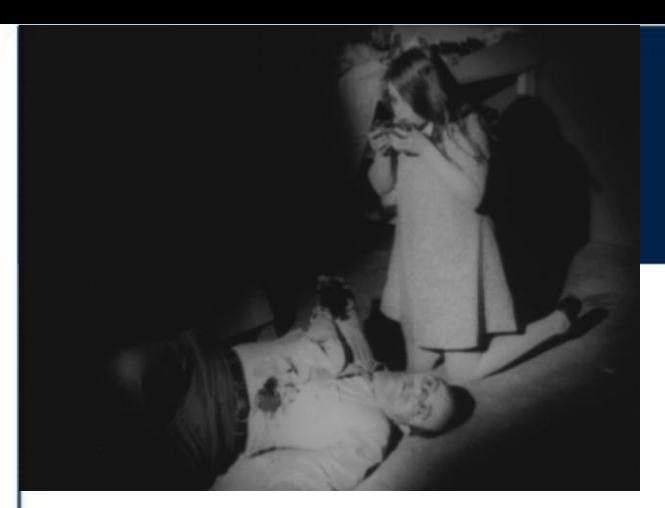

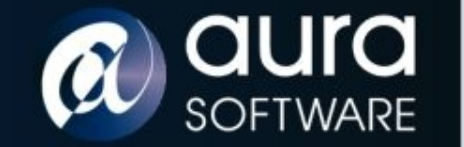

## Autopsy

- Uncompressed Bub is ~20Mb ScreenOS binary with a header.
- Want to load into IDA but need a loading address so that references within the program point to the correct locations.
- From header: program\_entry = address offset

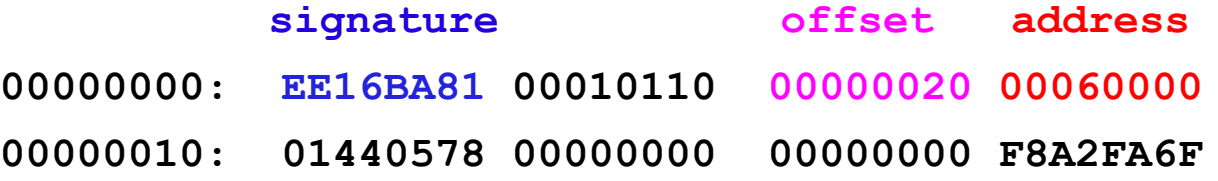

- Confirm with live debugging
- Correctly loaded binary but unknown sections...

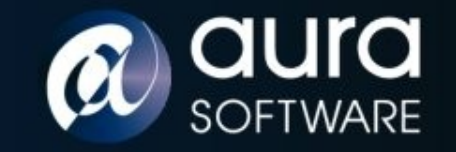

## Autopsy ii

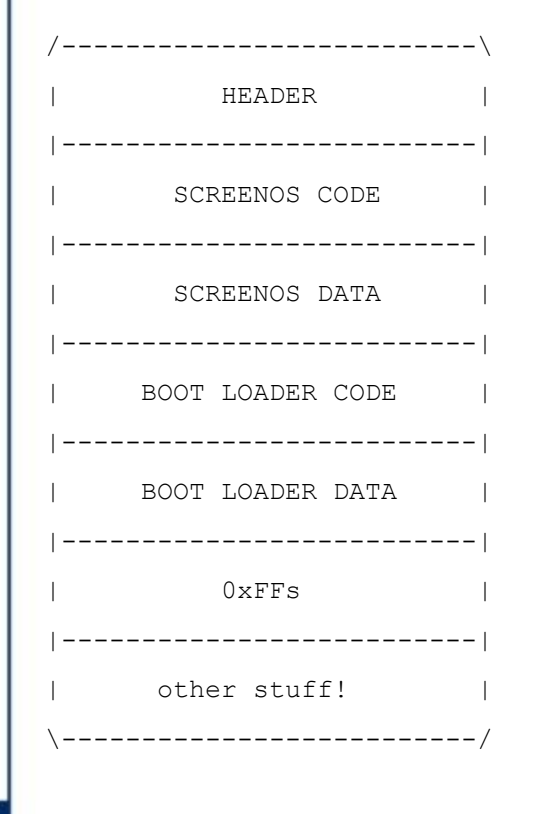

- Use IDA scripts to find function prologs (0x9421F\*) and mark as code.
- Mark strings in data section for cross references.
- Use error strings to identify functions and rename.
- Search for str\_cmp, file\_read, file\_write, login etc.
- Build up a picture of the binary structure and functions.
- Need to cut out boot loader and disassemble separately with loading address 0x0.

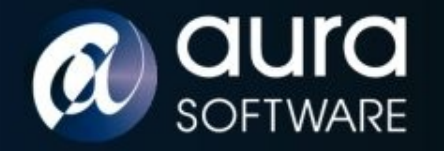

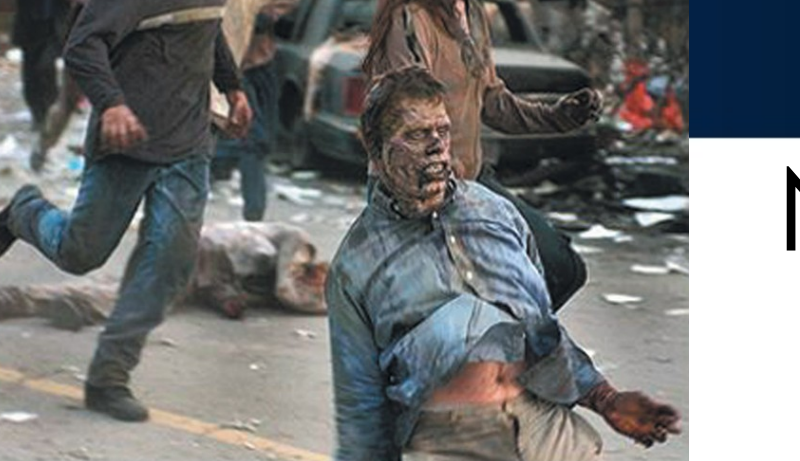

## Netscreen of the Dead

- ScreenOS Trojaned Firmware required functionality:
	- Install/Upgrade: Load trojan firmware via serial, tftp and web
	- Maintain Access: Include a back door login mechanism
	- Payload: Execute arbitrary code injected into the image
	- All modification hand crafted asm and hex editing the binary

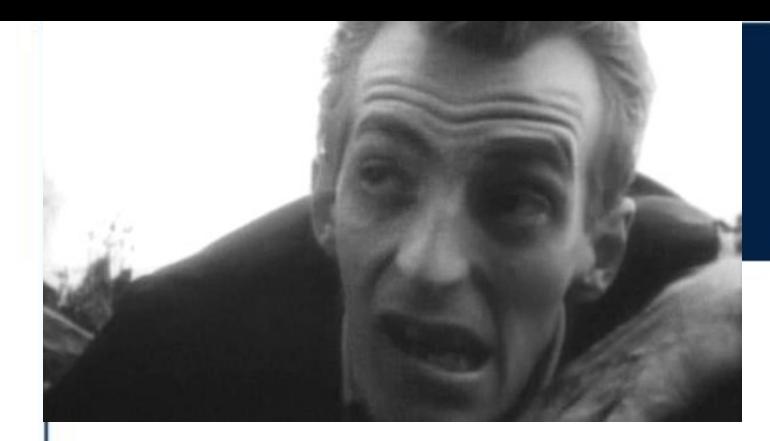

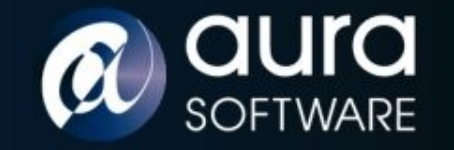

## First Bite

Install / Upgrade

8

• Checksum and size in header are checked when images loaded over the network via TFTP or Web

> **00000000: EE16BA81 00110A12 00000020 02860000 00000010: 004E6016 15100050 29808000 C72C15F7 checksum**

- Checksum is calculated, could reverse the algorithm... but on loading any bad checksum value is printed to the console.
- If we modify the firmware to print out the correct checksum value we would have a 'checksum calculator' firmware which we load modified firmware against.
- With correct checksum can now load modified firmware via tftp and web interface.

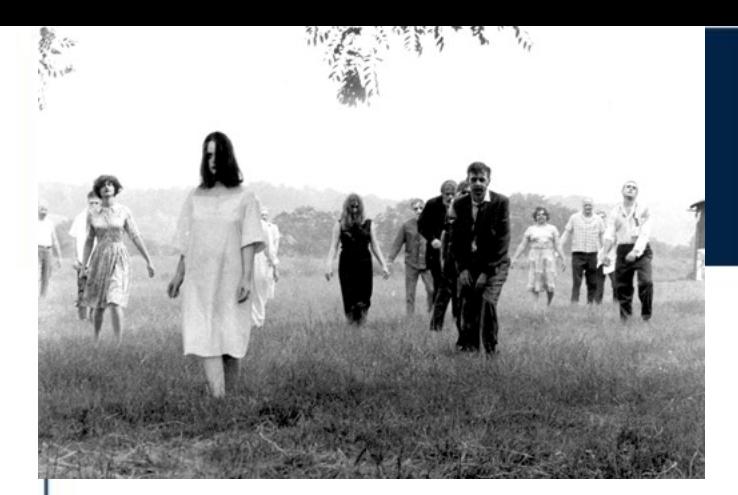

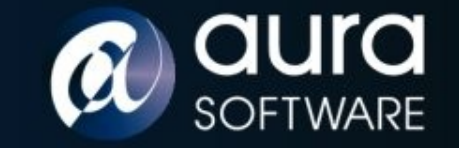

### First Bite ii

008B60E4 lwz %r4, 0x1C(%r31) # %r4 contains header checksum 008B60E8 cmpw %r3, %r4 # %r3 contains calculated checksum

008B60EC beq loc\_8B6110 # branch away if checksums matched #008B60EC **mr %r4,%r3** # print out calculated checksum

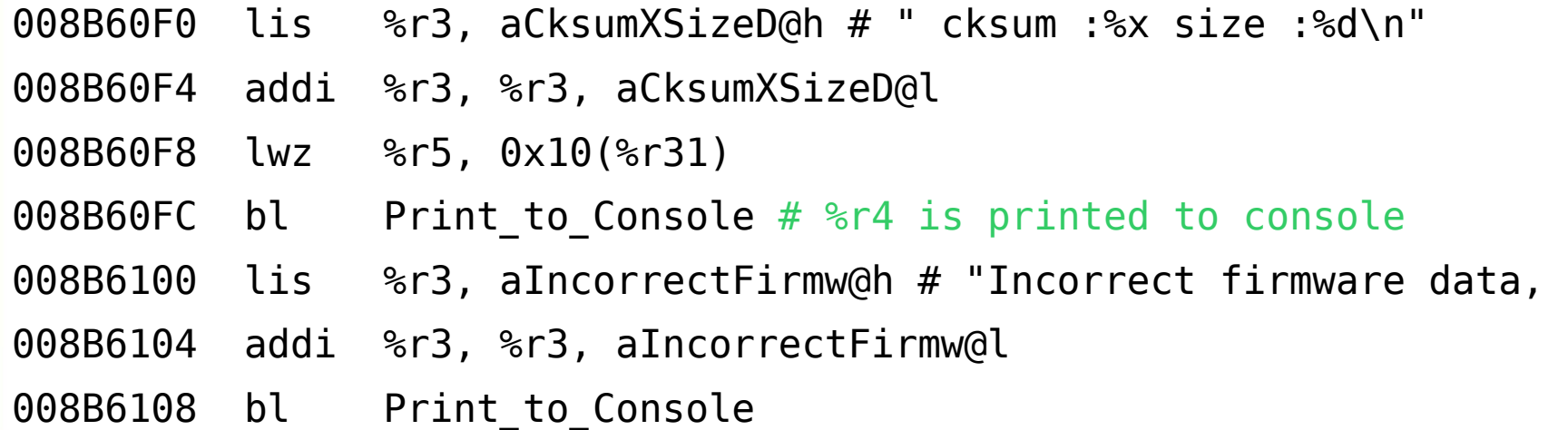

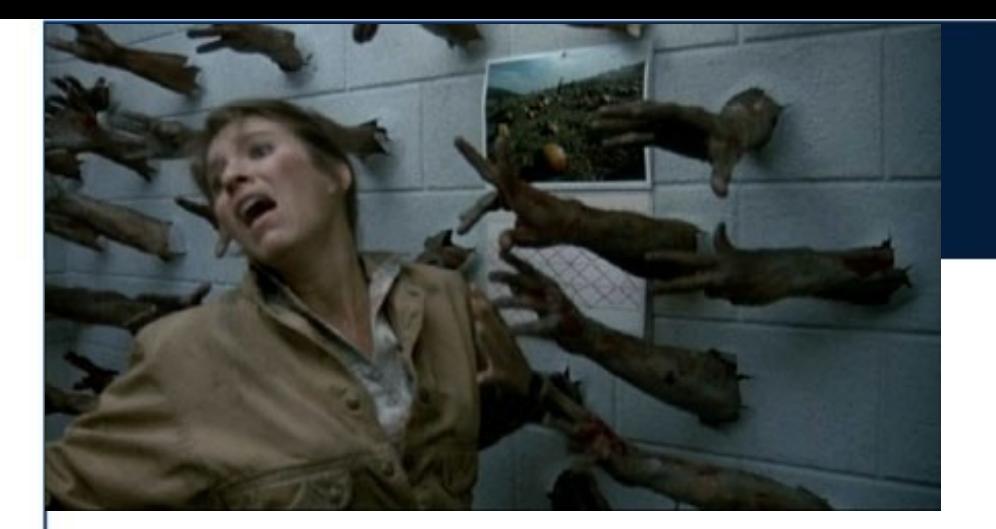

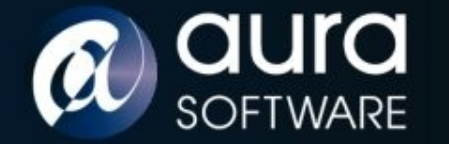

# One Bit{e}

Maintain Access

- Console, Telnet, Web and SSH all compare password hashes and use the same function.
- SSH falls back to password if client does not supply a key unless password authentication has been disabled.
- One bit patch provides login with any password if a valid username is supplied.

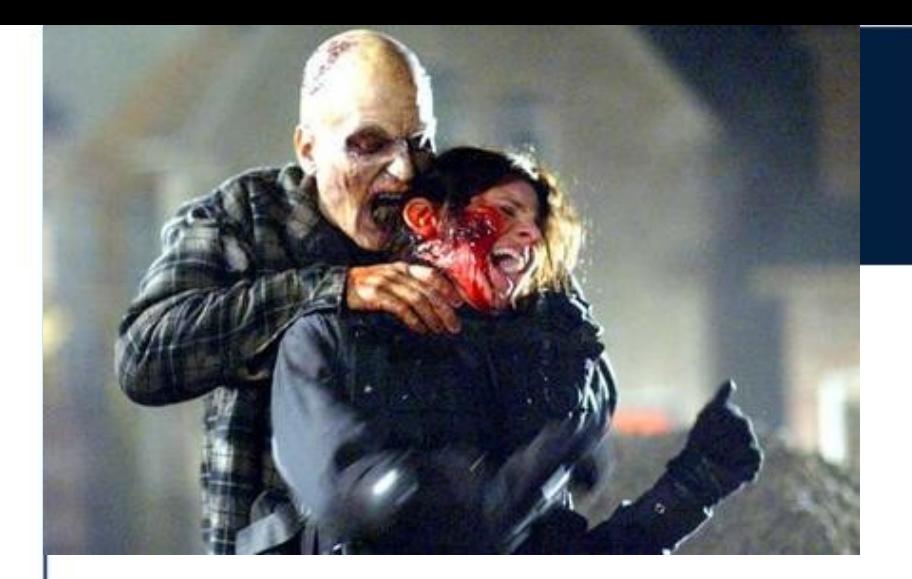

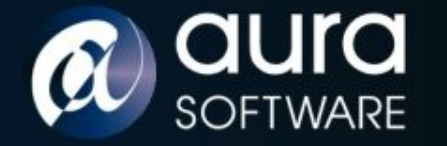

# One Bit{e} ii

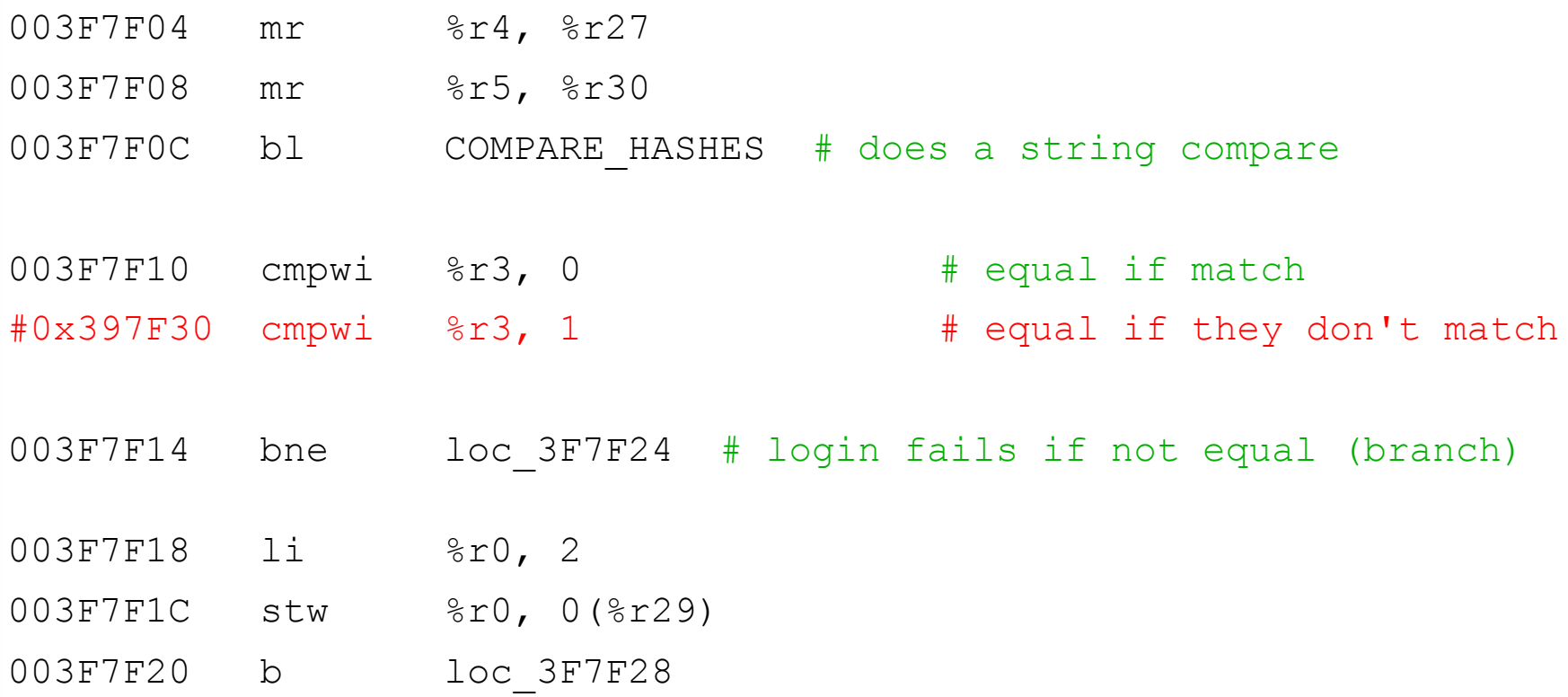

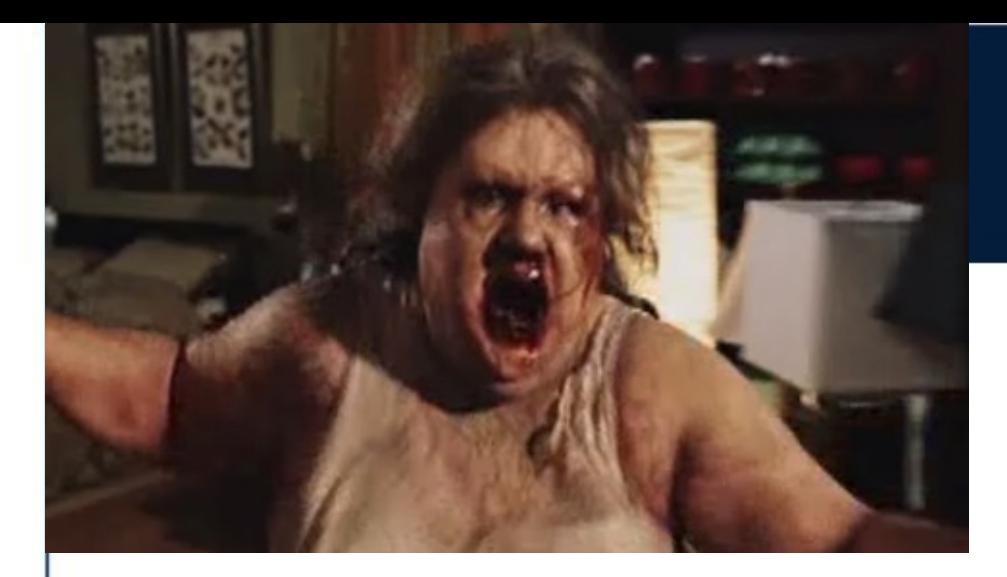

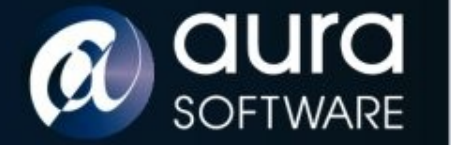

## Infection

Injecting code into the binary

- ScreenOS code section contains a block of nulls
- Proof of concept code injected into nulls

Proof of Concept Code :: motd

- Patch a branch in ScreenOS to call our code
- Call ScreenOS functions from our code
- Create new code and functionality
- Branch back to callee

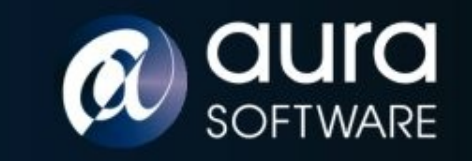

## Infection ii

- stwu  $8$ sp,  $-0x20$  ( $8$ sp)
- mflr %r0
- lis %r3, string msb address
- addi %r3, %r3, string 1sb address
- bl Print To Console
- mtlr %r0
- addi %sp, 0x20
- bl callee function

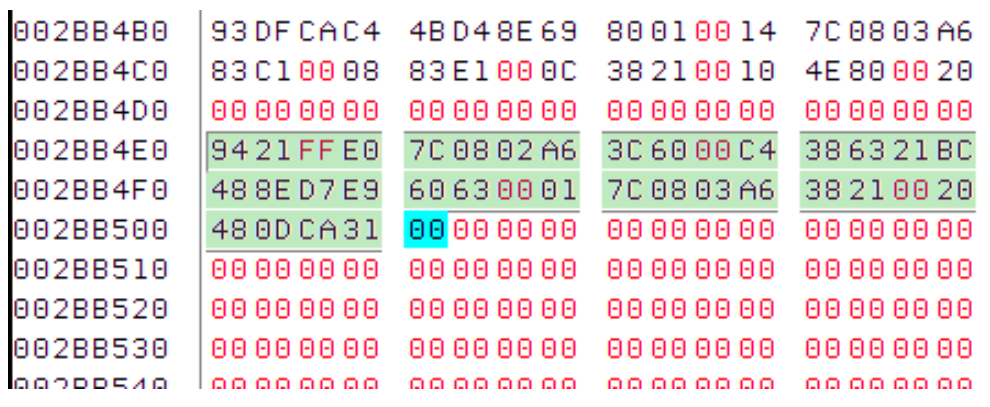

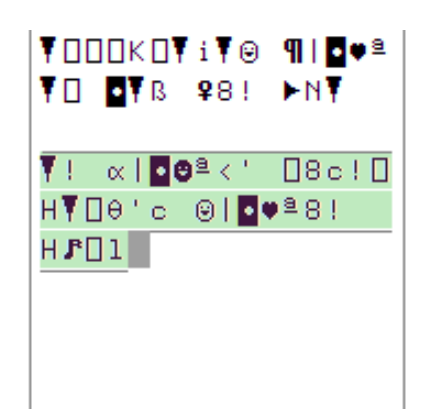

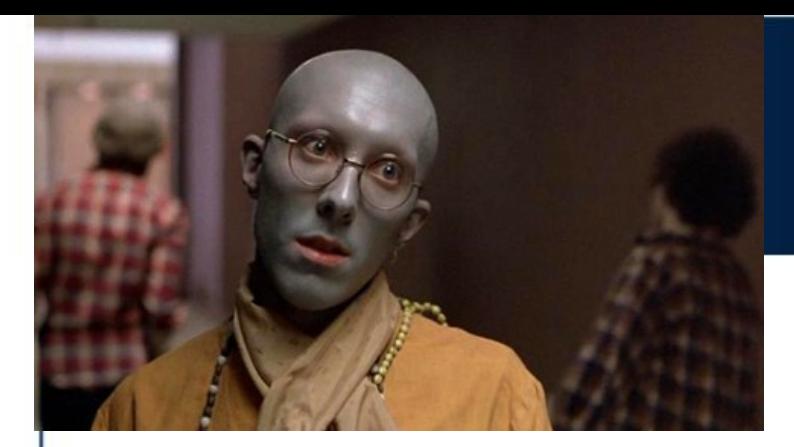

8

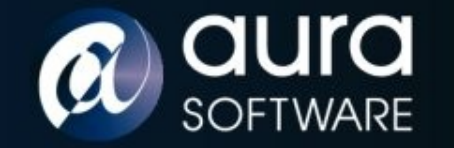

**SECURITY** 

## Zombie Loader

- All Juniper ScreenOS images signed.
- Administrator can load a Juniper certificate to validate firmware
- Certificate NOT installed by default.
- Administrator can delete this certificate.
- Check is done in the BOOT LOADER which we can modify to authenticate all images or only non-Juniper images
- Delete certificate -> install bogus firmware -> re-install certificate

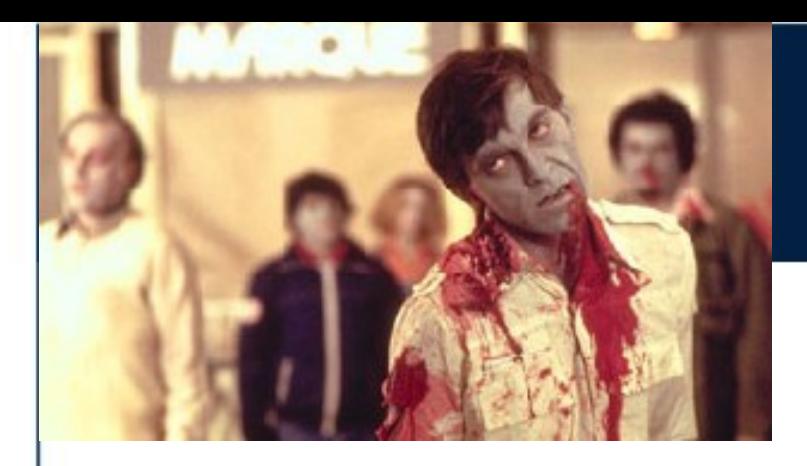

a

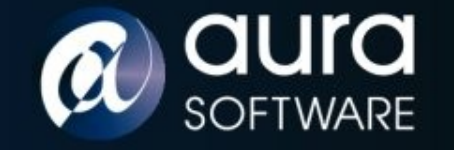

**SECURITY** 

## Zombie Loader ii

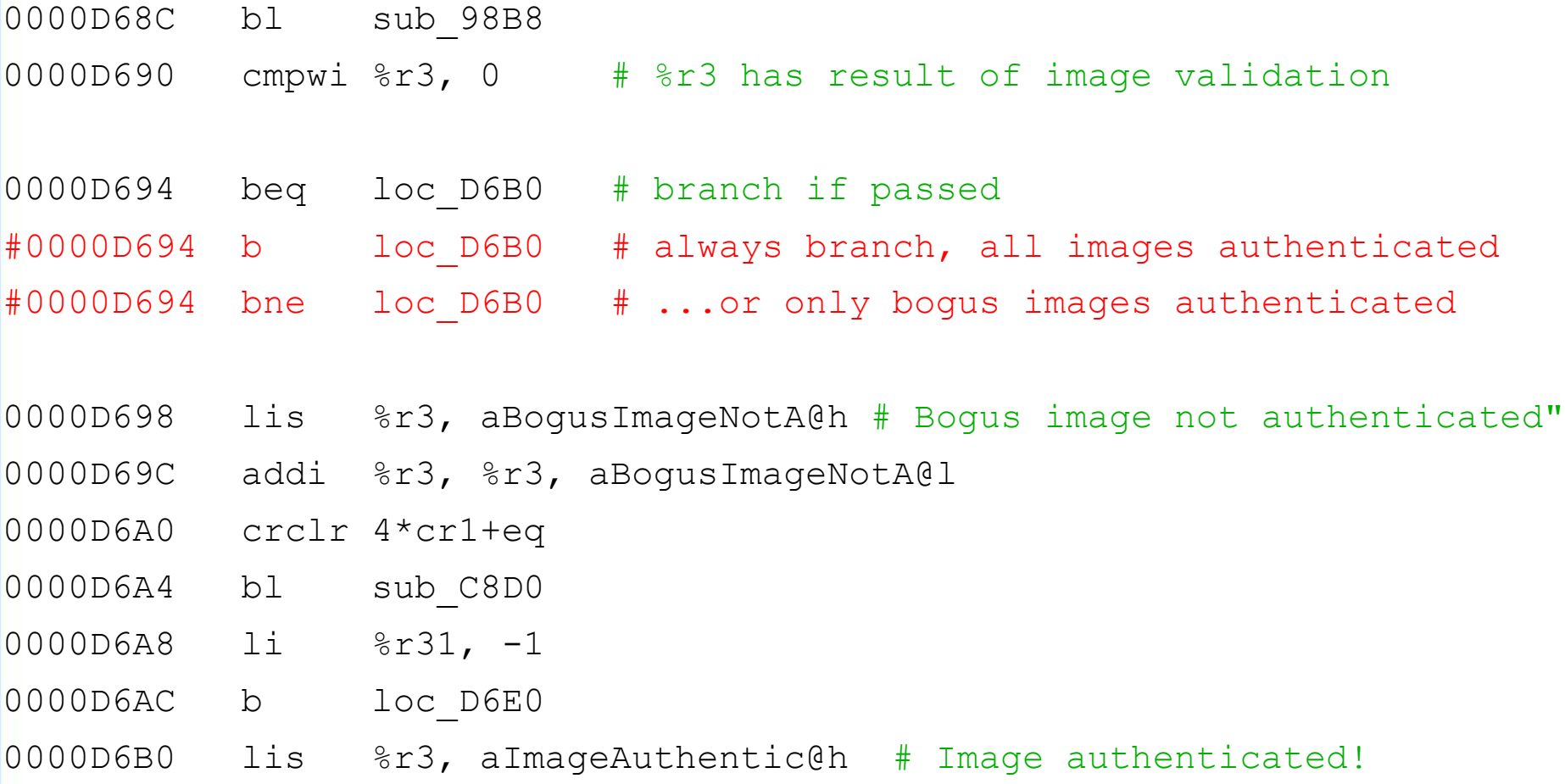

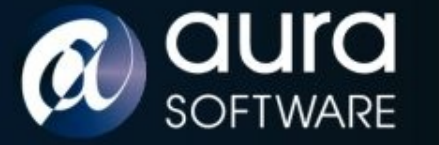

#### Demo: ScreamOS

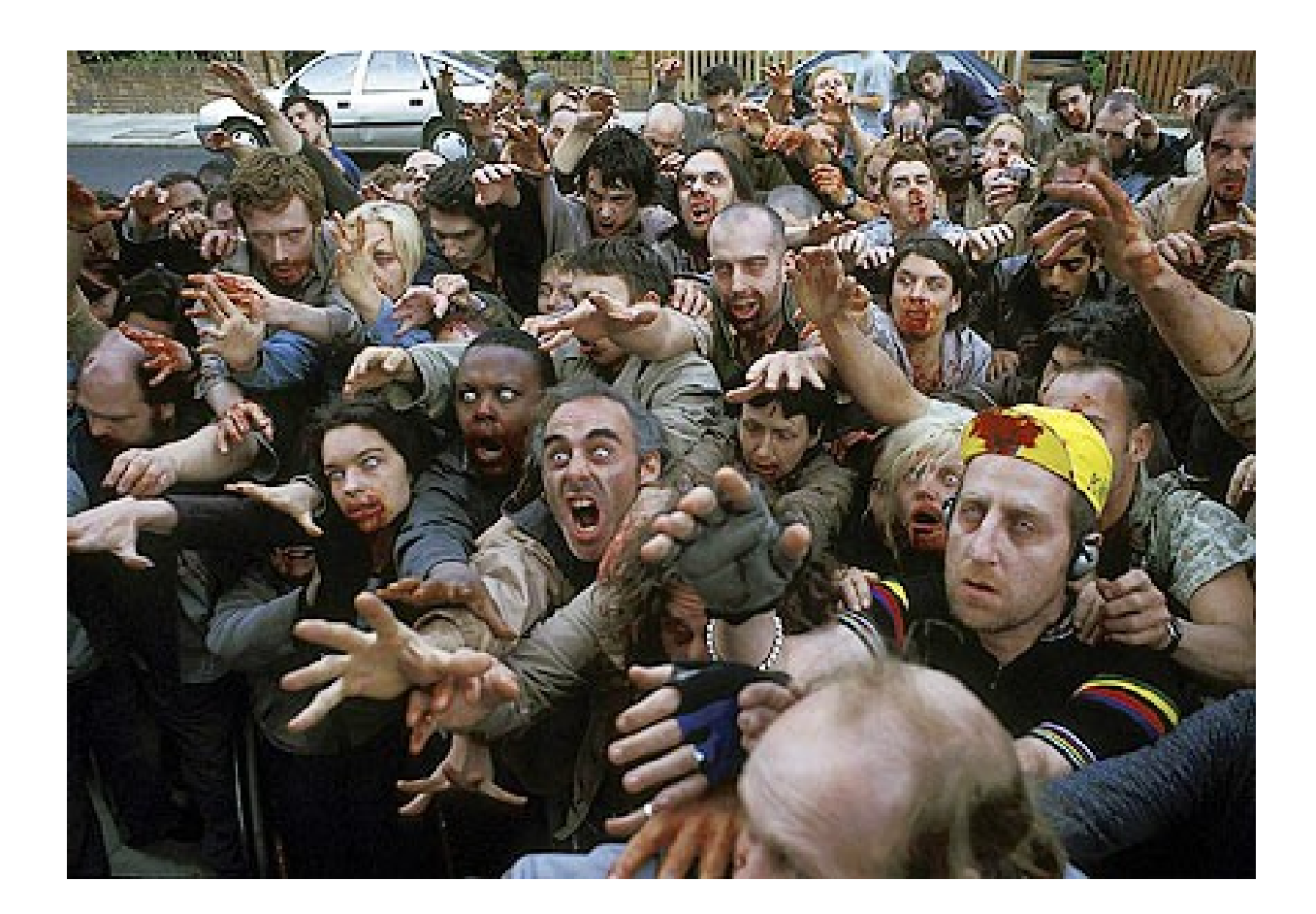

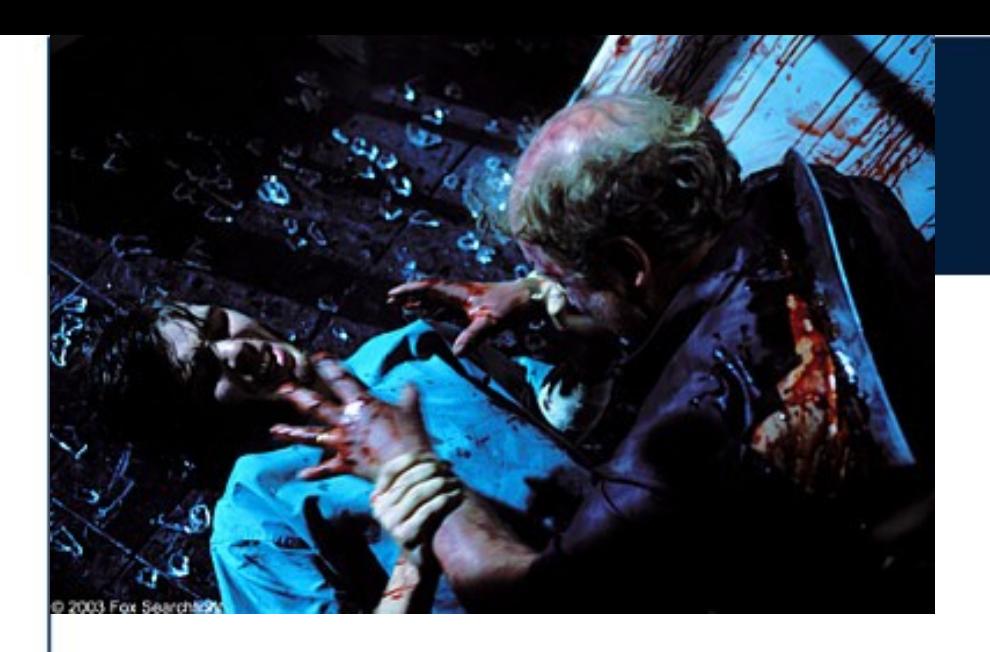

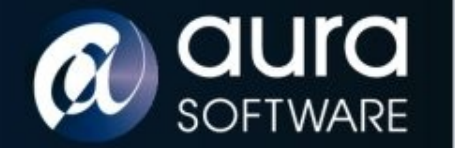

## 28 Hacks Later

- Hidden shadow configuration file
	- allowing all traffic from one IP through Netscreen
	- network traffic tap
- Persistent infection via boot loader on ScreenOS upgrade. Patch boot loader and login mechanism.
- Javascript code injection in web console...

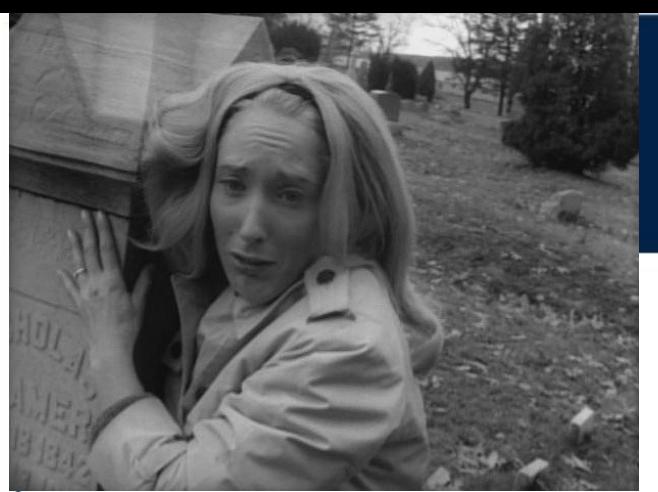

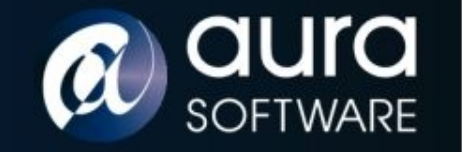

## Victim

04-07-08: Sent white-paper and firmware to Juniper recommending:

- Install firmware authentication certificate at factory
- Prevent certificate deletion
- Encrypt firmware rather than using LZMA compression

Juniper:

13-09-08: "This is expected"

28-10-08: "I saw you are presenting at RUXCON on Nov 30th. Cool."

24-11-08: Publish JTAC Bulletin PSN-2008-11-111 *"ScreenOS Firmware Image Authenticity Notification"* Risk Level : Medium

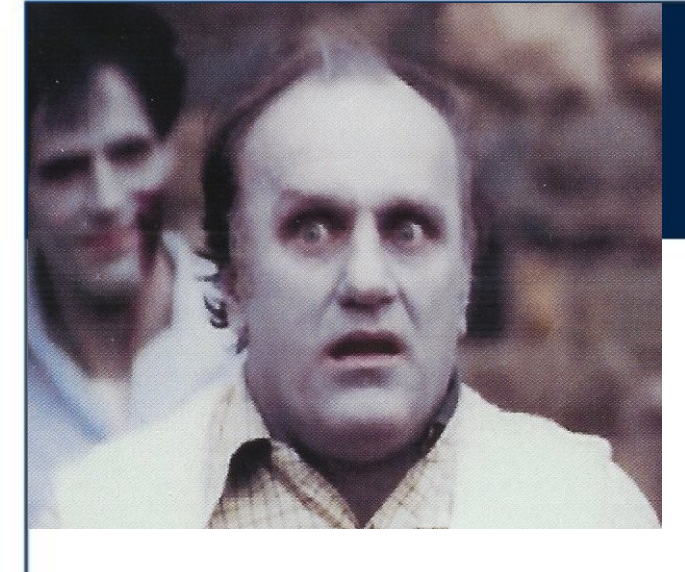

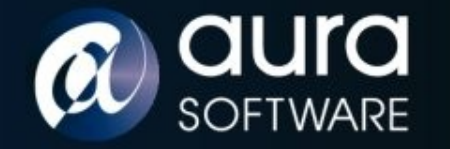

## Victim ii

#### **"All Juniper ScreenOS Firewall Platforms are susceptible to circumstances in which a maliciously modified ScreenOS image can be installed."**

Juniper recommend:

- Install the imagekey.cer certificate
- Utilize the "Manager-IP" feature to control which hosts (via their IP addresses) can manage your firewall.
- Change the TCP port by which the device listens for administration traffic (HTTPS, SSH).

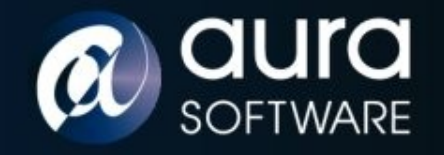

## Remove the Brain

- Install known firmware before deployment (Who is your Juniper vendor?)
- Admin via SSH key authentication only (disable Telnet, HTTP and HTTPS)
- Out of band management network
- Limit number of administrators.
- Strong passwords.

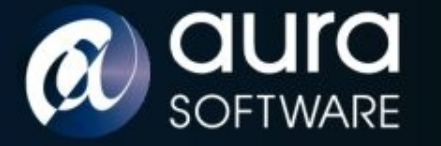

## Roll the Credits

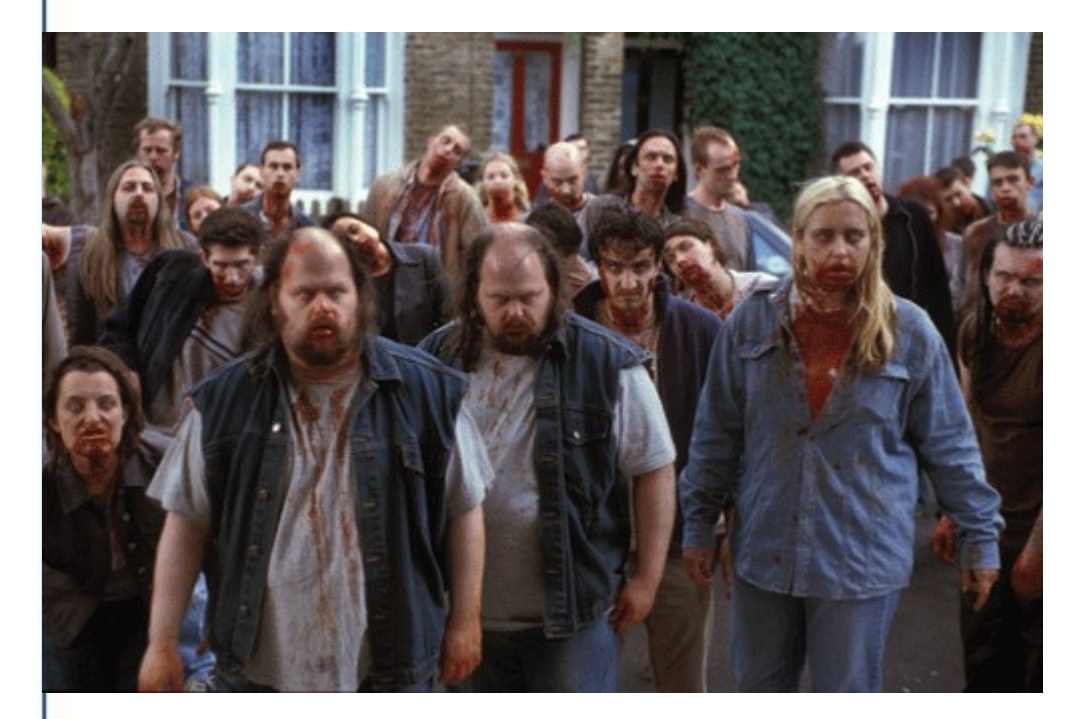

#### Andy and Mark @ Aura Software Security

George Romero

Simon Pegg

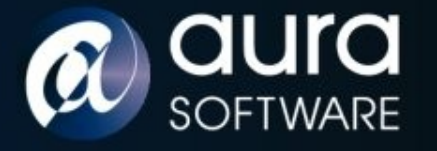

## Script by ScreenOS Dev

# CODE XREF: sub 6337BC+27CTj

%r3, ((aBobCodeShouldN+0x10000)@h) # "BOB: code should never reach here by de"... lis

%r3, %r3, -0x4100 addi eShouldM:.string "BOB: code should never reach here by design.\n"  $b1$ sub 641E14 # DATA XREF: sub 63378C:loc 633A4CTo

#### BOB: "Code should never reach here by design"